If you check from the top page of the GFC website
 Mypage > Application History

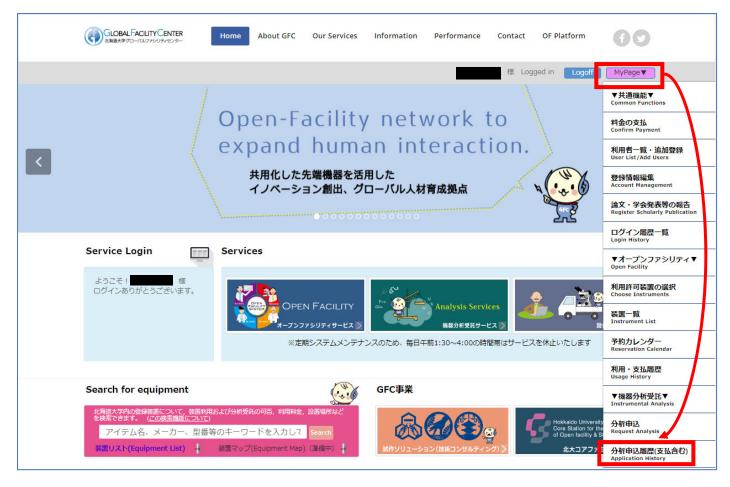

2) If you check from the top page of the Instrumental Analysis website Request Analysis/Mypage > Application History

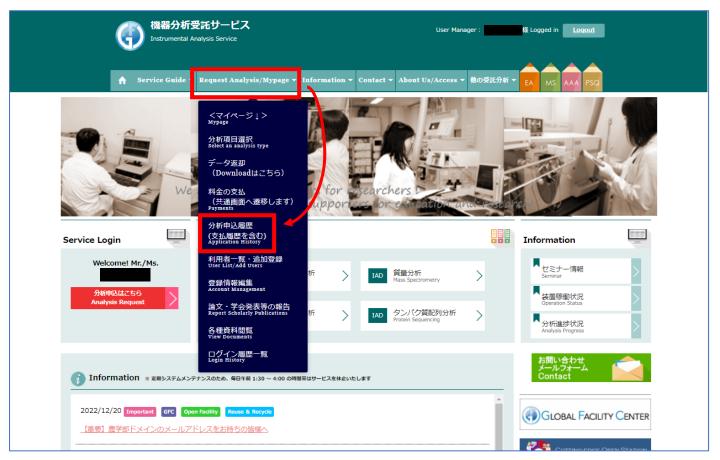

For the Instrumental Analysis Service payment history, you can view from the following screen. (\*This is a sample screen, if you have a usage history, the list will be displayed)
CSV download is available.

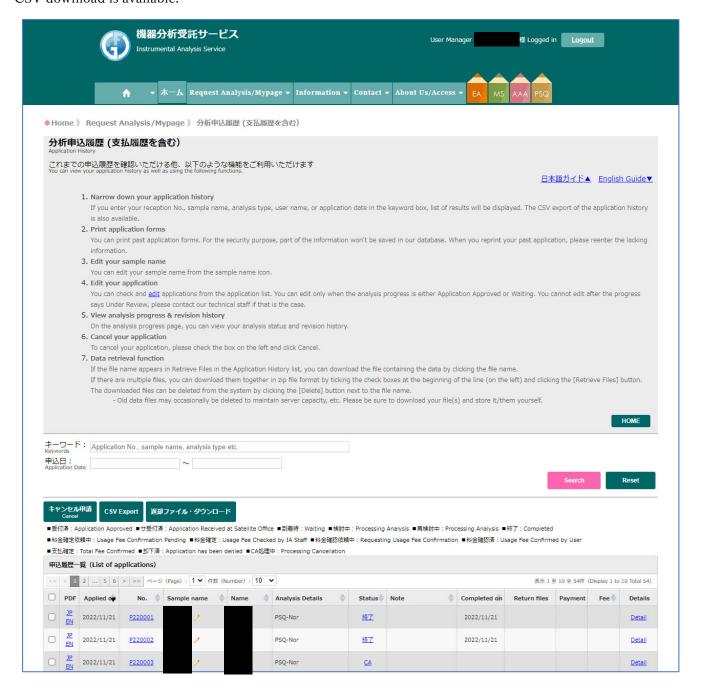